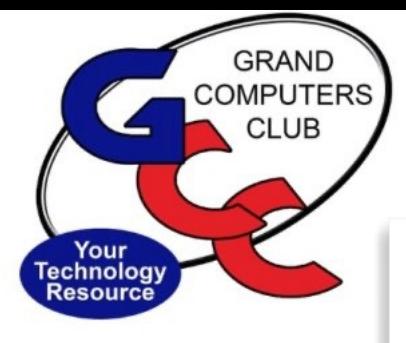

See Tech Tip (below) to see how to download apps on your iPhone/iPad or Android device.

# littlebytes 10101001 01001

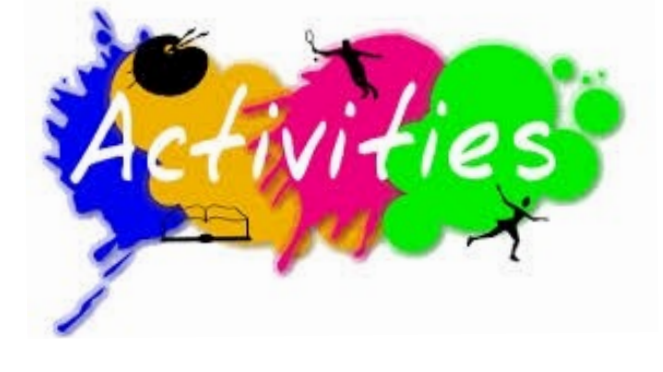

# **ACTIVITIES THIS WEEK**

**Monday**, March 7 , 8:00 - 9:30 am, Financial Education SIG, I**NVESTING WORKSHOP Topic:**

Topical discussions of stocks, bonds, mutual funds, ETFs, RMDs, taxes etc. A short *Topic-ofthe-Day* will be presented by a SIG member followed by a roundtable discussion where members can bring up questions on *any financial topic*.

**Topic-of-the-Day:** David Reber from the SCG Financial Office will facilitate an informal question and answer session regarding our associations reserves, budget process and investments.

IN-PERSON ONLY Location: Chaparral Center, Apache Room

\*\*\*\*\*\*\*\*\*\*\*\*\*\*\*\*\*\*\*\*\*\*\*\*\*\*\*\*\*\*\*\*\*\*\*\*\*\*\*\*\*\*\*\*\*\*\*\*\*\*\*\*\*\*\*\*\*\*\*\*\*\*\*\*\*\*

**Tuesday**, March 8, 9:00 am - 10:30 am, New to Computers Support Group **Topic:** What's the Big Deal About Windows 11? Do I need to migrate to it? Will it be hard to learn? Will it run on my laptop? What are the biggest changes from Windows 10?

IN-PERSON ONLY Location: Chaparral Center, Hopi Room

\*\*\*\*\*\*\*\*\*\*\*\*\*\*\*\*\*\*\*\*\*\*\*\*\*\*\*\*\*\*\*\*\*\*\*\*\*\*\*\*\*\*\*\*\*\*\*\*\*\*\*\*\*\*\*\*\*\*\*\*\*\*\*\*\*\*

**Tuesday**, March 8, 12:30-2:30 pm, Tech Help *In Person AND Online via Zoom*

Check in begins at 12 pm - Help begins at 12:30. FYI - lines are shorter after 1:30. You will be assigned a Tech Team member to assist with your specific problem when one is available

#### You must be an active member to participate. We strongly recommend you renew/join if needed **BEFORE** attending.

For Zoom Participation: Fill out the form at the following link to request attendance. Be prepared to describe your device and problem. Form must be submitted no later than 11am on Monday. Sometime later that same day, you will receive an email invitation with a link to join the meeting Tuesday at 12:30pm.

Click **HERE** to register for ZOOM Tech Help.

If you don't know how to connect to Zoom, please indicate on the form that you would like someone to show you how to connect to Zoom. We will call you prior to Tech Help to quide vou.

Click **HERE** to join the meeting. Meeting ID: 844 0947 3619. Passcode: 164269

Thursday, March 10, 8:30 - 10:00 am, Coffee Chat **In Person Only** 

**Topic:** How to Avoid Robocalls Join us for coffee, donuts and discussion.

**IN-PERSON ONLY** Location: Sonoran Plaza, Palo Verde Room 

**Thursday, March 10, Graphics SIG - CANCELED** 

FRIDAY, March 11, 1:00 - 2:30 pm, Financial Ed SIG **MONTHI Y SEMINAR** 

### Topic:

Feature presentation by financial industry professionals on a wide variety of topics. For the month of March: Speaker: Pamela Prine of The Keystone Group

Title: "IRA Distribution and Inheritance Changes Under the Secure Act"

**IN-PERSON ONLY** Location: Chaparral Center, Hopi Room

## **EDUCATION UPDATE FOR THIS WEEK!**

## **Classes are in Session!**

Here's the Class Calendar for this week. Register and pay online for a **Monday** class.

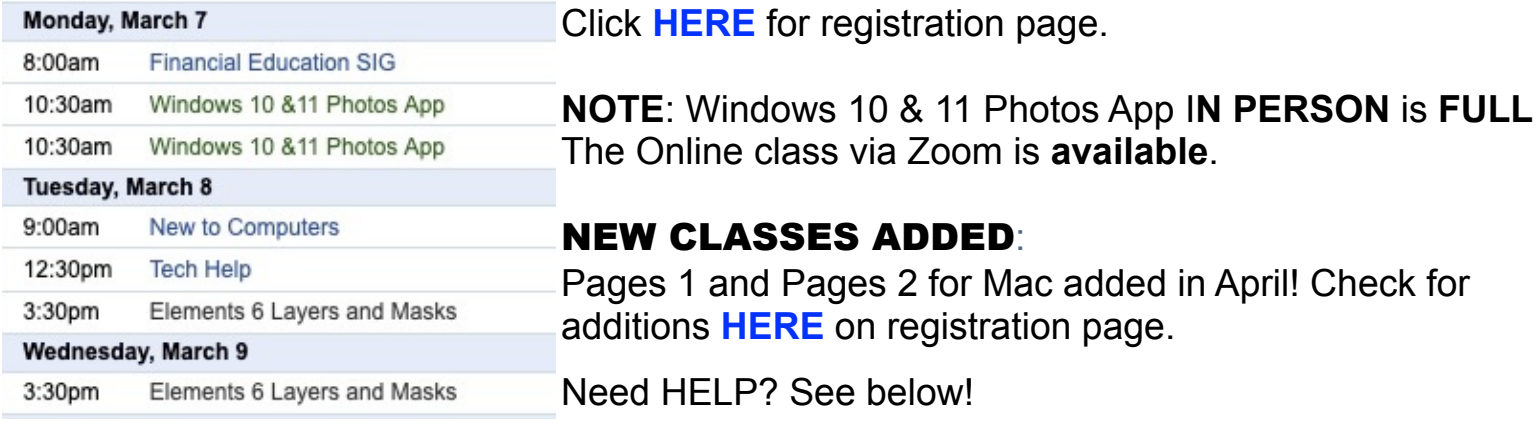

2022 Winter Schedule **Registration Ongoing!** 

- o Regular classes are held in the classroom (To register click Regular button)
- o Online classes held via Zoom (To register click **Online** button)

- o Hybrid classes simultaneously in the classroom and online via Zoom
- o Before registering for classes using any computer or device with internet access, verify your email is current and you can login to **Grand Computers Club** website.
- o To register for classes, click Register for Classes (grandcomputers.org)
- o For help registering for classes, paying with credit/debit card and requirements for online classes first, login with your member ID then click **Education Help (grandcomputers.org)**
- o Questions: contact education director at **education@grandcomputers.org**

Click HERE to go to our Website for even more information!

We're on Facebook!

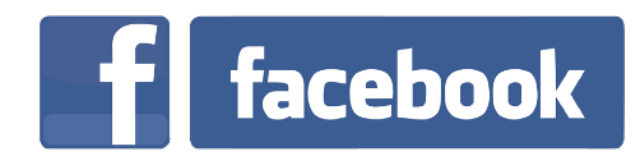

If you're on Facebook, you should come join us on our group page. You will find lots of useful information there. You can ask questions for which you will get answers. There's much that you can do on our group page. If you think outside the box, you may surprise us all with the uses you will find with our FB Group page. Click HERE to view our page.

Come join us. You'll be glad you did!

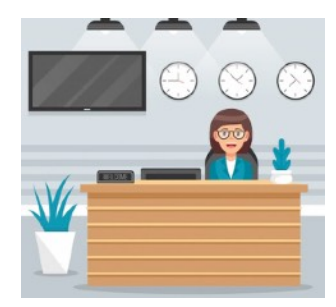

# WE NEED MONITORS TO KEEP THE CLUB OPEN

\*\*\*\*\*\*\*\*\*\*\*\*\*\*\*\*\*\*\*\*\*\*\*\*\*\*\*\*\*\*\*\*\*\*\*\*\*\*\*\*\*\*\*\*\*\*\*\*\*\*\*\*\*\*\*\*\*\*\*\*\*\*\*\*\*\*\*\*

If you are a monitor, please sign up for one day next week. We NEED you to keep the club open. The Club has been closed on several mornings and afternoons due to a lack of monitors.

Just a reminder: the procedure for signing up is to log into grandcomputers.org, View and Schedule Monitor Sessions. Thanks to all of you who respond to this need.

**COMPUTERS FOR SCHOOL KIDS**

WANTED – Older laptop computers (PCs or MACs) and tablets (iPads or

\*\*\*\*\*\*\*\*\*\*\*\*\*\*\*\*\*\*\*\*\*\*\*\*\*\*\*\*\*\*\*\*\*\*\*\*\*\*\*\*\*\*\*\*\*\*\*\*\*\*\*\*\*\*\*\*\*\*\*\*\*\*\*\*\*\*\*\*

Androids)! Please help out by donating your older laptop or tablet to Jim Geffre. Jim repairs them, updates them, and donates them to schools. He would like the laptops to have Windows 7, Windows 8 or already be upgraded to Windows 10. Please include the power cord with the computer and the charger for a tablet. Jim wipes the hard drives or puts new ones in if you were to leave yours out. If needed, Jim adds memory to at least 4GB and adds Microsoft Office.

Please contact Jim by phone (623-544-3394) or by email geffre1949@yahoo.com to arrange for a drop-off at Jim's home. Email is preferred. Jim will email you back his physical address. You can then leave the computer outside his house. Please be sure to include the password to unlock your computer or tablet and your email address with the computer and Jim will email you a tax form for taking a deduction on your tax return. (You can deduct up to \$150.00 per laptop).

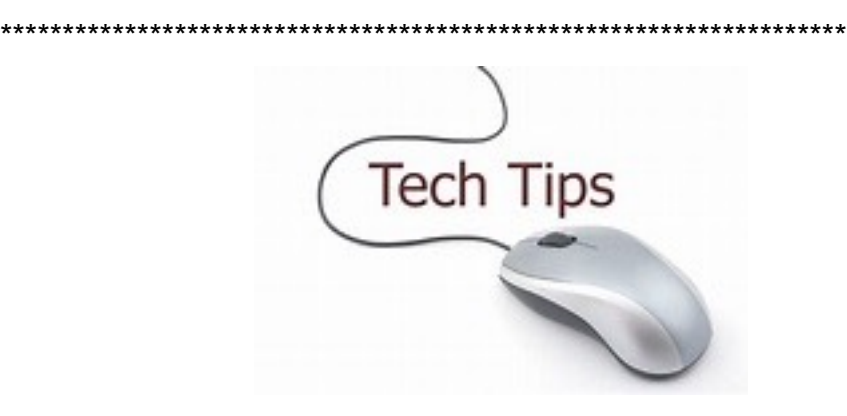

#### **Technology Tip of the Week –**

Following the General Meeting last week about Apps, Apps and more, here is additional information about how to download apps for your devices.

How to Download Apps onto your iPhone & iPad Video (3:09 minutes) Click **[HERE](https://youtu.be/GQMZHi-b5fU)** to view the Video tutorial.

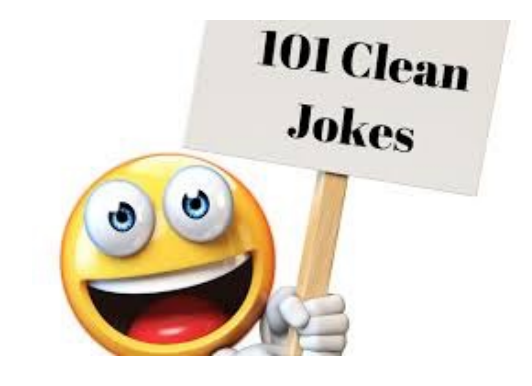

Joke of the Week ----------------------Q: What did one device say to the other?

A: Are you syncing what I'm syncing?!